## **Agresso Enquiries**

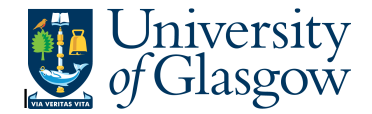

## **WEB: Supplier Query**

In Agresso there is a specific browser enquiry that allows you to check details of all suppliers on the Agresso.

## **To open the specific Enquiries go to:**

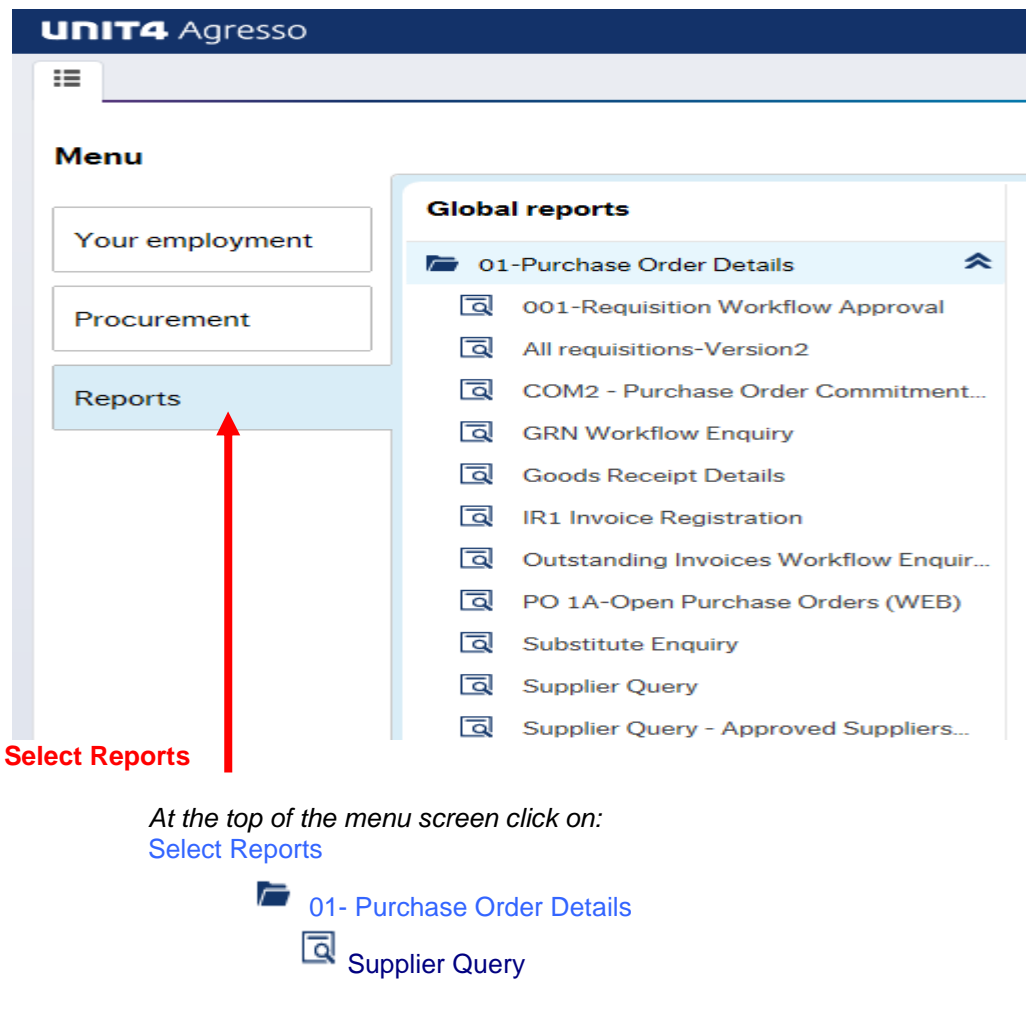

**1.** The following screen will be displayed:

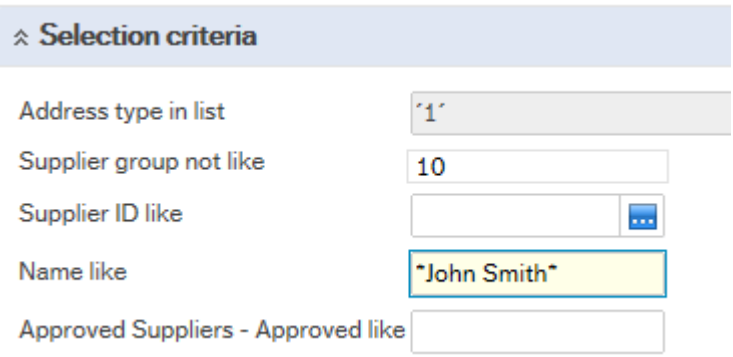

## **Agresso Enquiries**

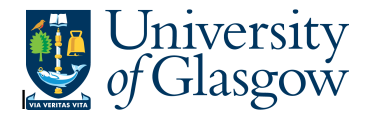

To search for information please enter the required details into above fields:

Then click Search to view the results

The results will then appear or depending on the search criteria N.B If no results will be shown please check the search criteria entered

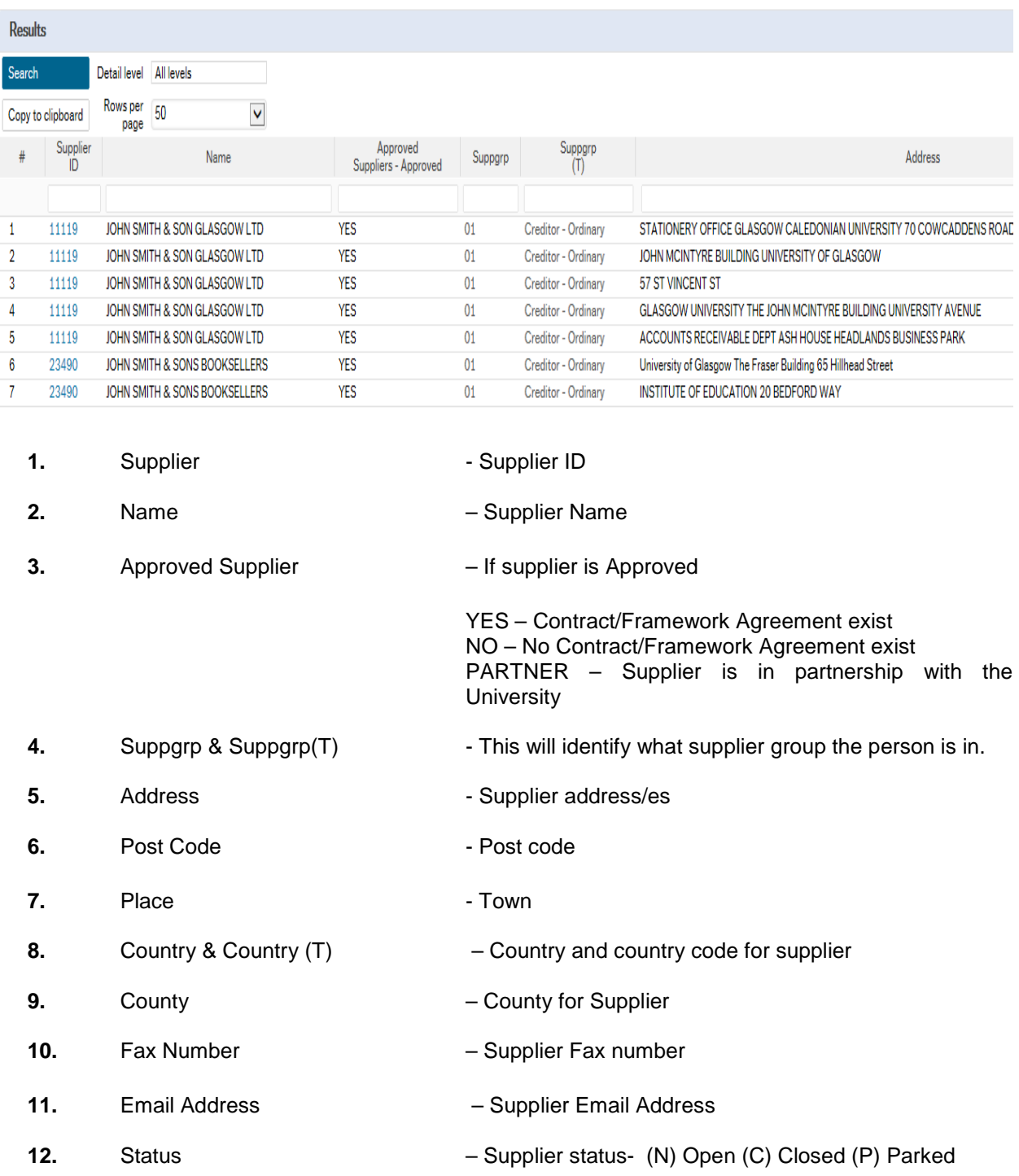